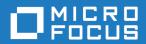

# Rumba+ Desktop 10

Readme

Micro Focus The Lawn 22-30 Old Bath Road Newbury, Berkshire RG14 1QN UK http://www.microfocus.com

 $^{\tiny \textcircled{\tiny 0}}$  Copyright 1984-2019 Micro Focus or one of its affiliates.

MICRO FOCUS, the Micro Focus logo and Rumba+ are trademarks or registered trademarks of Micro Focus or one of its affiliates.

All other marks are the property of their respective owners.

2019-01-17

# **Contents**

| Introduction                            |    |
|-----------------------------------------|----|
| System Requirements                     |    |
| Installation                            |    |
| What's New                              |    |
| Known Issues                            |    |
| Resolved Issues                         | 10 |
| Contacting Micro Focus                  |    |
| Further information and product support | 12 |
| Information we need                     |    |
| Contact information                     | 12 |

## Introduction

This Readme contains information that might not appear in the Help. Read it in its entirety before you install the product.

This Readme supplements and, in some cases, supersedes the documentation provided with the product. For more information on the complete Rumba+ Desktop product, refer to the online Help and the System Administrator Guide provided with the product.

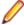

Note: This document contains a number of links to external Web sites. Micro Focus cannot be responsible for the contents of the Web site or for the contents of any site to which it might link. Web sites by their nature can change very rapidly and although we try to keep our links up-to-date, we cannot guarantee that they will always work as expected.

# **System Requirements**

### **Operating** systems, applications, and environments

Rumba+ Desktop operates on PCs with the following operating systems, applications, and environments:

- Windows 7, 8.1, and 10
  - Windows Server 2008, 2012 R2, 2016, and 2019
- Windows Terminal Server (WTS)
- Citrix XenApp (formerly Presentation Server)
- Microsoft Application Virtualization (APP-V)

### **Prerequisite** software

The following software is required for Rumba+ Desktop to install:

- Windows Installer 3.1 or later
- Microsoft .NET Framework 4.7.1
- Microsoft Visual C++ 2013 Redistributable Package
- Microsoft Visual C++ 2017 Redistributable Package

To install these, do one of the following:

- Run RumbaPrerequisites.exe.
- Download them from the Microsoft Web site.

To ensure proper installation on Windows 2008 Server, install these pre-requisites manually. After installing .NET Framework, restart the machine before installing Rumba+ Desktop.

### Installation

A complete set of installation instructions and procedures is provided in the System Administrator Guide.

### Related applications

The following applications are also provided for installation if required:

- TP Director: This application should be installed when using APPC programs to help them run correctly when one of the connection partners is running in a multiuser environment such as Windows Terminal Server.
- Script Engine: This is a separate application provided alongside Rumba to create and modify Rumba+ scripts. With Rumba+ scripts, you can automatically reconfigure the user interface, perform random access file operations, automate tasks, modify functionality, and handle incoming events.
- Micro Focus Rumba+ Desktop Developers Edition Visual Studio Add-in: Integrates RDE .NET capabilities into Microsoft Visual Studio using templates, IntelliSense, code snippets, samples, and full documentation of the RDE .NET API.
- VBA Add-On: Provides the ability to create macros using Microsoft Visual Basic for Applications (VBA).

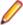

Note: Newer versions of these applications are available in line with Rumba+ Desktop 10. If you have one of these applications installed, then

- **1.** Uninstall the appropriate application.
- 2. Install Rumba+ Desktop 10.
- 3. Install the version of the application supplied with Rumba+ Desktop 10.

### Upgrading Rumba+ **Desktop**

You can upgrade to Rumba+ Desktop 10 from all versions from 7.x onwards.

Data is migrated automatically if:

- The version of Rumba+ being upgraded was installed using the default location for data folders.
- The default location for data folders is also used during the upgrade.

Data is migrated as follows:

All data from:

C:\Users\<user>\Documents\NetManage\Rumba

is copied to:

C:\Users\<user>\AppData\Local\Micro Focus\Rumba

All data from:

C:\Users\<user>\AppData\Roaming\NetManage\Rumba

is copied to:

C:\Users\<user>\AppData\Roaming\Micro Focus\Rumba

### **Upgrading from** an evaluation version

- 1. Ensure Rumba+ Desktop is not running.
- 2. Open the Windows Control Panel and select **Programs and Features**.
- 3. Select Micro Focus Rumba+ Desktop and click Uninstall.
- 4. Close the Program and Features window.
- 5. Double-click the Rumba\_<package> file, where <package> is one of :

AS400 Citrix Mainframe Office UNIX

6. Follow the instructions in the Rumba+ Setup Wizard.

### Repairing Rumba+ **Desktop**

A Rumba+ Desktop installation can be repaired using the Windows Programs and Features dialog box. Choose Change > Repair from the Application Maintenance dialog box.

### Types of installation

In addition to an upgrade, the installation package supports:

- Installing on a computer with no previous Rumba+ installation
- Administrative installation
- SMS installation
- Customized installations using transforms (.mst files)

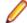

Note: Advertising/Install on Demand is no longer supported.

### Security compatibility with other Micro **Focus products**

Rumba+ Desktop Desktop 10 contains FIPS 140-2 compliant Security Services and supports Internet Protocol version 6 (IPv6)-formatted IP addresses for hosts.

As a result, Rumba+ Desktop 10 is only compatible with Rumba+ Desktop FTP Client 4.7 and Web-to-Host 6.9.2.

## What's New

**Data redaction** Redact sensitive data and verify user access rights. Configure redaction

settings using a rules-based wizard. Mainfram and AS/400 only.

**Auto-Complete** Automatically complete non-sensitive user data entry to improve productivity.

Plus keyboard

support

Use the keyboard to navigate between controls in a Plus host session.

**Event engine** Use events to trigger macros and scripts.

### **Known Issues**

The following is a list of known issues outstanding in this release.

#### Installation

- On Windows 2008 Server and Windows 2012 Server, install the Rumba+ prerequisites manually. After installing .NET Framework, restart the machine before installing Rumba+. If the machine is not restarted before running Rumba+, a problem might occur with Rumba+ default fonts.
- Do not install different Rumba+ installation packages on the same machine. For example, Rumba\_Office.exe and Rumba\_Mainframe.exe. Doing so can cause unexpected behavior.

#### Windows 10

When installing Rumba on Windows 10, some shortcuts may not appear in **Start > All** apps. To ensure the shortcuts appear, sign out of Windows, then sign in again. Installation of .NET Framework is not supported on the following versions of Windows:

- Version 1507
- Version 1511 (November 2015 update)

#### Terminal Services

- Installing or uninstalling Rumba+ 10 on a Terminal Server must take place from the console and not from a terminal client.
- Terminal Services should be switched off when installing Rumba+ on Windows 2003 with Windows Terminal Services (WTS) and using a value other than the default for the PrivateDir environment variable. This is due to a WTS limitation in Windows 2003. If Terminal Services is not turned off, PrivateDir does not get interpreted and the registry entry is invalid. As a workaround, you can set the PrivateDir registry key manually. However, after installation, you should verify that the value in the registry key is correct.

#### **Performance**

To avoid poor context menu performance, we recommend that you:

- 1. Open Windows Control Panel.
- 2. Choose System > Advanced system settings.
- 3. Choose Settings in the Performance frame, then uncheck Fade or slide menus into view.

#### **UNIX** macros

Copy and paste operations are not recorded correctly in UNIX macros and generate an error when a macro is played.

# **Resolved Issues**

| RPI 1109590 | Software running very slow after recent upgrade.                                          |
|-------------|-------------------------------------------------------------------------------------------|
| RPI 1109607 | Print Area Setup not working                                                              |
| RPI 1110024 | RDE: Unable to suppress dialogs from popping up when a connection error occurs            |
| RPI 1110091 | Hotspots do not work when profile is initially loaded                                     |
| RPI 1110664 | Sync issue - ITEM 80 Script                                                               |
| RPI 1110829 | Getsceen method is pulling from history in UNIX after applying HF 15282                   |
| RPI 1111027 | Experiencing intermittent loss of characters when scanning.                               |
| RPI 1111058 | Screens sometimes fail to paint in Mainframe Display.                                     |
| RPI 1111127 | AS400 Connecting to Mainframe using 3270 emulation                                        |
| RPI 1111168 | Application Stopped Working Error After Upgrade                                           |
| RPI 1111353 | Rumba session crashes when running a script from toolbar button                           |
| RPI 1111578 | Pressing F10 causes MF & AS400 session to hang                                            |
| RPI 1112113 | SendScreen doesn't work on the first try, requires second invocation to function          |
| RPI 1112123 | Rumba print screen is at times crashing Rumba or not printing                             |
| RPI 1112295 | Rumba session crashes when attempting to run a script from Tools -> Run script            |
| RPI 1112337 | Hotfix 17344 - Cursor Missing In Some Options                                             |
| RPI 1112425 | Some hotspots do not work.                                                                |
| RPI 1112505 | HLLAPI application fails with Rumba+ Desktop 9.5 SP1                                      |
| RPI 1112608 | STRPCO command does not work if it is over 132 characters.                                |
| RPI 1112651 | Rumba+ Script StrParse function within a loop causes the loop to exit.                    |
| RPI 1112696 | Selecting text to copy using the keyboard fails to include the current line.              |
| RPI 1112705 | Parts of host screen disappear when using F7 or F8 after marking text with mouse.         |
| RPI 1112734 | Paste area setup fails when copying 30,000 records from Excel to Rumba+ screen.           |
| RPI 1112773 | 5250 eHLLAPI function 24 incorrectly reports OIA updated.                                 |
| RPI 1113058 | Rumba VT320 xterm F1 key in EML macro not working.                                        |
| RPI 1113075 | Memory leak in WDDspPag.exe when running simple .csf script.                              |
| RPI 1113191 | SP 1 removes file from customized installation.                                           |
| RPI 1113399 | Pressing F8 (next page) quickly causes CICS application to fail.                          |
| RPI 1114140 | Crash with Rumba+ Desktop 9.5 on AS/400 display when pressing F16.                        |
| RPI 1114468 | Rumba+ Desktop UNIX print screen crash                                                    |
| RPI 1114535 | The top section of the Rumba+ Desktop screen blanks out then after different keys strokes |
| RPI 1114572 | Rumba+ Desktop crashes on launch after applying Windows 10 Fall Creator's update.         |
| RPI 1114587 | Error when navigating in an AS/400 session (using HF 18550).                              |

- RPI 1114755 Windows 10 updates Rumba+ Desktop to display black screen.
- RPI 1114789 WD\_RunProfile API options 0, 2, 6, 7 send a \nosplash to RumbaPage.exe.
- RPI 1114847 Request for Web-to-Host HF that coexists with Rumba+ Desktop 9.5 SP1 HF 19852.
- RPI 1114979 Error reading desktop profile.
- RPI 1115056 Rumba+ Desktop 9.4 displays black screen after WIndows 10 updates.
- RPI 1115261 Rumba+ Desktop screen is blank after Windows 10 updates.
- RPI 1115298 When the user clicks on the session profile, the starting splash page flashes then disappears.
- RPI 1115444 The cursor is not being placed in the correct fields on an application's first ISPF pane.
- RPI 1115544 Pressing Shift + Down arrow keys does not select the field the cursor is in.
- RPI 1115545 Cursor is ghosting on the screens.
- RPI 1115644 Rumba+ Desktop crashes when connecting to host port with SAF security for Multi-Facet Authentication.

# **Contacting Micro Focus**

Our Web site gives up-to-date details of contact numbers and addresses.

### Further information and product support

Additional technical information or advice is available from several sources.

The product support pages contain a considerable amount of additional information, such as:

- The Product Updates section of the Micro Focus SupportLine Web site, where you can download fixes and documentation updates.
- The Examples and Utilities section of the Micro Focus SupportLine Web site, including demos and additional product documentation.
- The Support Resources section of the Micro Focus SupportLine Web site, that includes troubleshooting guides and information about how to raise an incident.

To connect, enter <a href="https://supportline.microfocus.com/">https://supportline.microfocus.com/</a> in your browser.

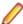

**Note:** Some information may be available only to customers who have maintenance agreements.

If you obtained this product directly from Micro Focus, contact us as described on the Micro Focus Web site, www.microfocus.com. If you obtained the product from another source, such as an authorized distributor, contact them for help first. If they are unable to help, contact us.

Also, visit:

- The Micro Focus Community Web site, where you can browse the Knowledge Base, read articles and blogs, find demonstration programs and examples, and discuss this product with other users and Micro Focus specialists. See http://community.microfocus.com.
- The Micro Focus YouTube channel for videos related to your product. See https://www.youtube.com/ user/MicroFocusIntl.

### Information we need

However you contact us, please try to include the information below, if you have it. The more information you can give, the better Micro Focus SupportLine can help you. But if you don't know all the answers, or you think some are irrelevant to your problem, please give whatever information you have.

- The name and version number of all products that you think might be causing a problem.
- Your computer make and model.
- Your operating system version number and details of any networking software you are using.
- The amount of memory in your computer.
- The relevant page reference or section in the documentation.
- Your serial number. To find out this number, look in the subject line and body of your Electronic Product Delivery Notice email that you received from Micro Focus.

### **Contact information**

Our Web site gives up-to-date details of contact numbers and addresses.

Additional technical information or advice is available from several sources.

The product support pages contain considerable additional information, including the Product Updates section of the Micro Focus SupportLine Web site, where you can download fixes and documentation updates. To connect, go enter <a href="https://supportline.microfocus.com/">https://supportline.microfocus.com/</a> in your browser.

If you are a Micro Focus SupportLine customer, please see the Welcome to Customer Care document that includes information about downloading and licensing your product, contacting Customer Care, and about reporting an incident. You can download the document from http://supportline.microfocus.com/000/ WelcomeToCustomerCare.pdf. Support from Micro Focus may be available only to customers who have maintenance agreements.